### **Handleiding**

**123wificamera outdoor IP Camera 3. 1080P 2MP buiten camera**

#### 1. IP Camera Verbinding

Verbind de IP camera met het stopcontact, zie de afbeelding hieronder. Als je in de lens kijkt zie je rode ledjes die gaan branden. Als ze niet branden komt het later goed bij het resetten.

2. Download de app met naam SAP HD

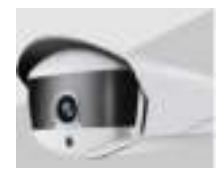

### 3. Klik op het + symbool om een camera toe te voegen

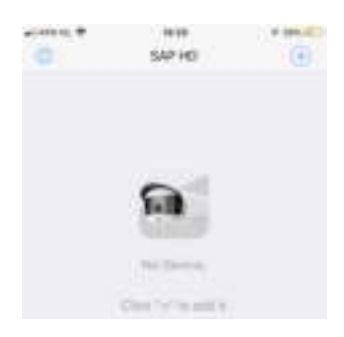

## 4. Kies voor NOT NETWORKED STATE

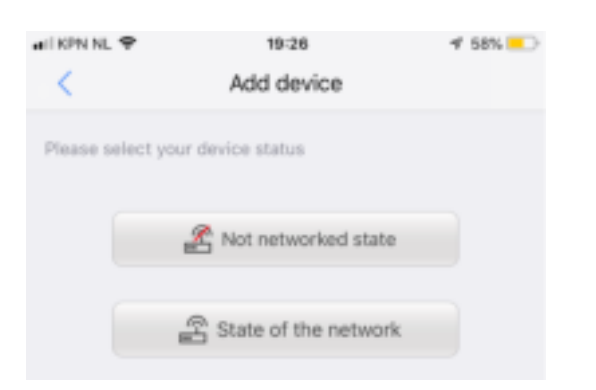

### 5. Kies voor WIFI configuration

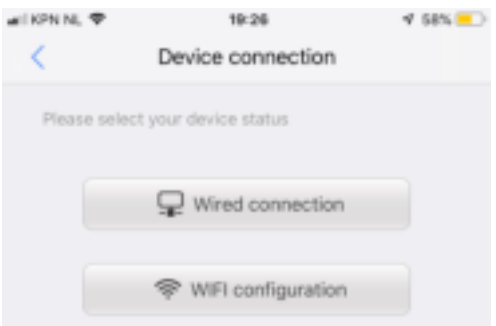

6. Druk nu lang het reset knopje in wat je vindt aan één van de drie witte kabeltjes. Blijf deze net zo lang indrukken totdat je in de lens ziet dat de ledjes rood kleuren. Laat dan de reset knop los.

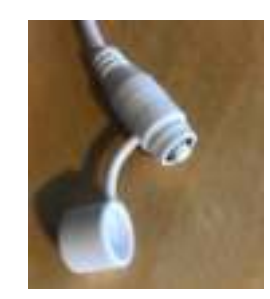

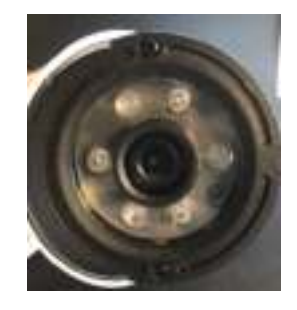

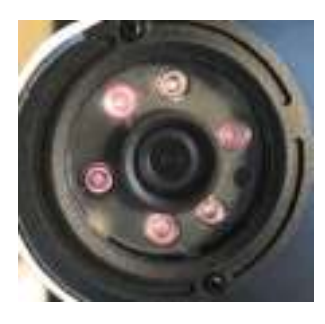

7. Kies nu onderaan de knop met daarin de tekst "To hear the waning tone or indicator light blue light flashes"

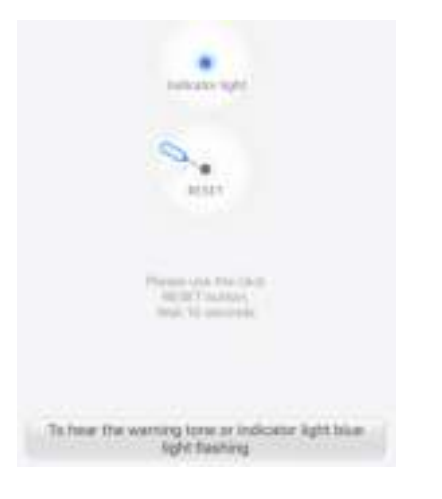

8. Vul nu eerst je WIFI wachtwoord in van je netwerk wat wordt weergegeven. Let op dat dit het goede wachtwoord is. Het geeft namelijk geen foutmelding.

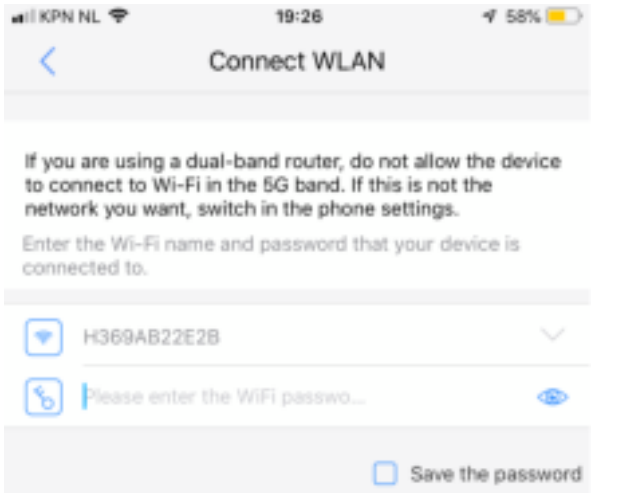

9. Klik nu op de grote blauwe Play button. Je hoort een geluid en er wordt gezocht naar de camera. Op een bepaald moment hoor je een stem. Connection succesfull.

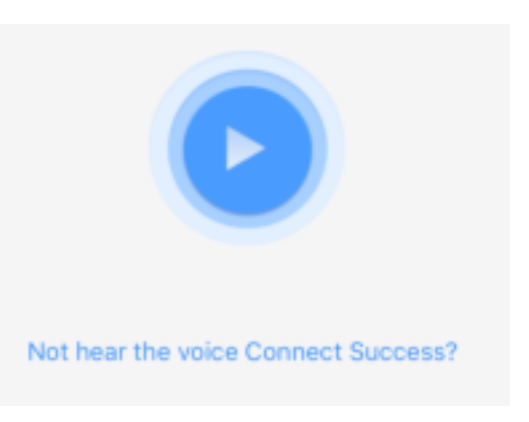

# 10. Druk op de knop finish. Je hebt nu verbinding.

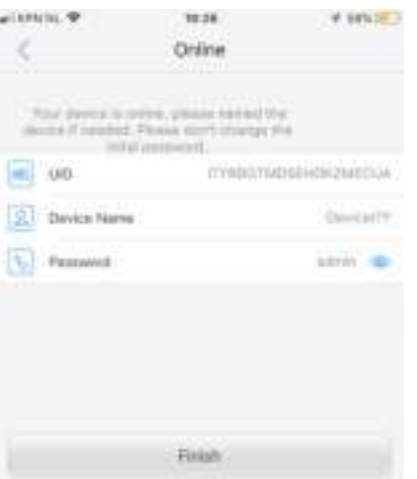

Wij hopen u met deze gebruiksaanwijzging van dienst te zijn geweest. U zou ons enorm helpen met een review op Bol.com

Ga daarvoor naar ons product op de site van Bol en kies voor 'Schrijf een review'. **Als dank ontvangt u van ons een jaar extra garantie op het product.** Stuur ons een mail zodra u review heeft geplaats – dan zullen wij uw extra garantie registeren: sales@energiegroepnederland.nl

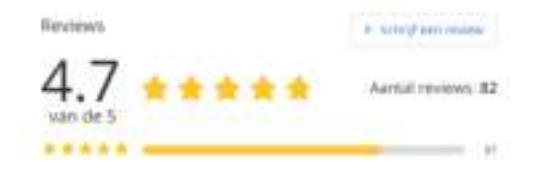